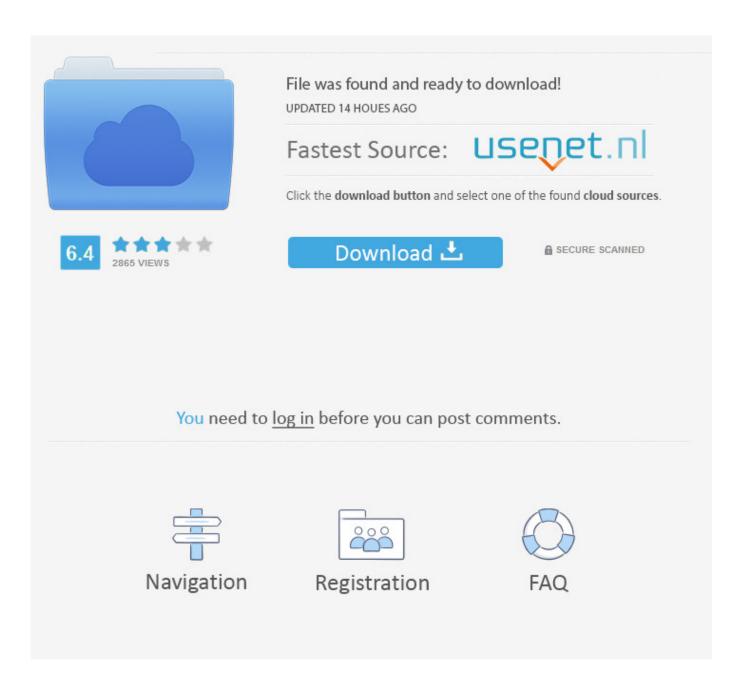

Configuring Eduroam For Mac

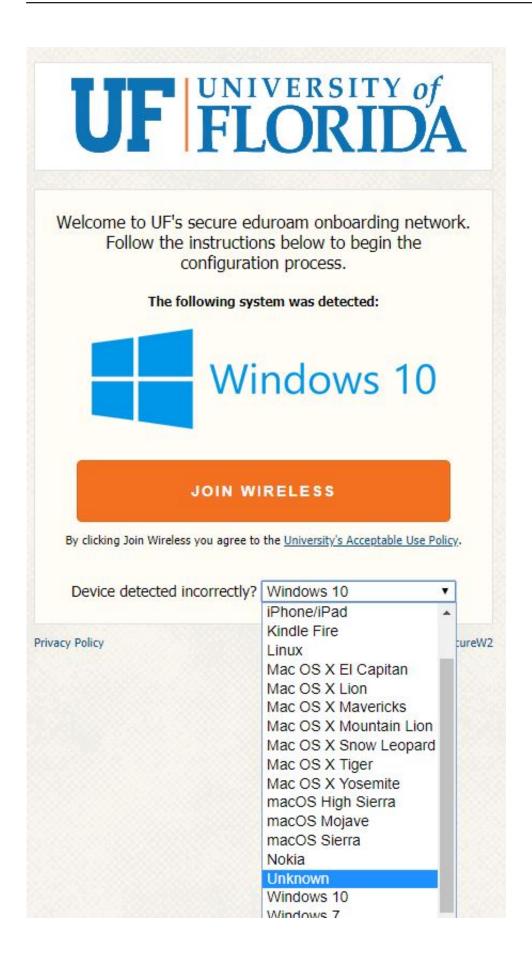

### Configuring Eduroam For Mac

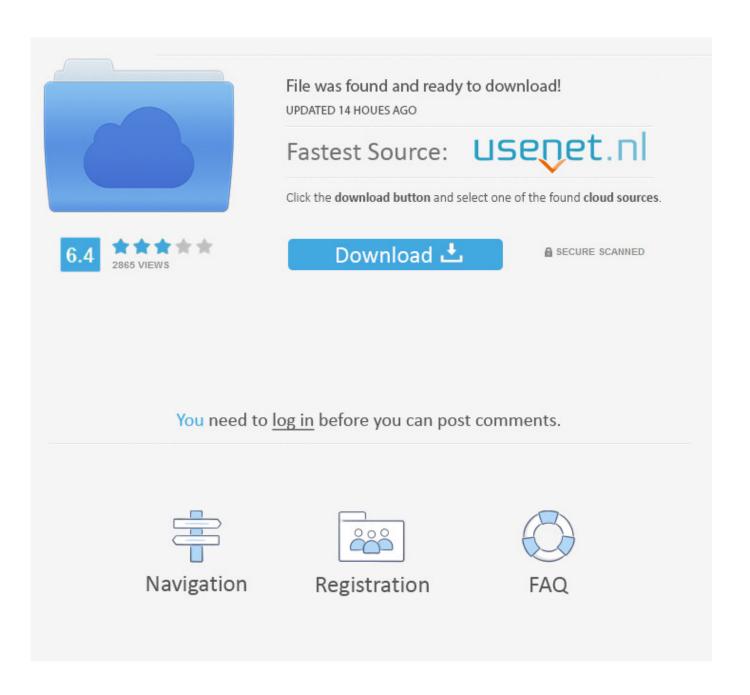

Right-click on the OU and choose Create a GPO in this domain and link it here In the New GPO dialog: 10.

- 1. configuring eduroam
- 2. error configuring network chromebook eduroam
- 3. configuration eduroam android

Type in the Name: field, a name for your policy that fits the naming convention, with your department, division or college name at the beginning. Source Starter GPO: should be left as (none) 12 Now downloading: pcsx reloaded 1.

## configuring eduroam

configuring eduroam, configuring eduroam on raspberry pi, error configuring network chromebook eduroam, eduroam error configuring network, configuration eduroam android, configure eduroam windows 10, config eduroam, configure eduroam linux, configure eduroam ubuntu, configure eduroam edinburgh, configure eduroam unc, configure eduroam iphone freies Programmdiagnose du Krebs de la Prostata pdfescape

9 91 for mac Click OK to create the policy • You should now see the new group policy under the OU you right clicked on 13. Google Authenticator For Mac

4/6

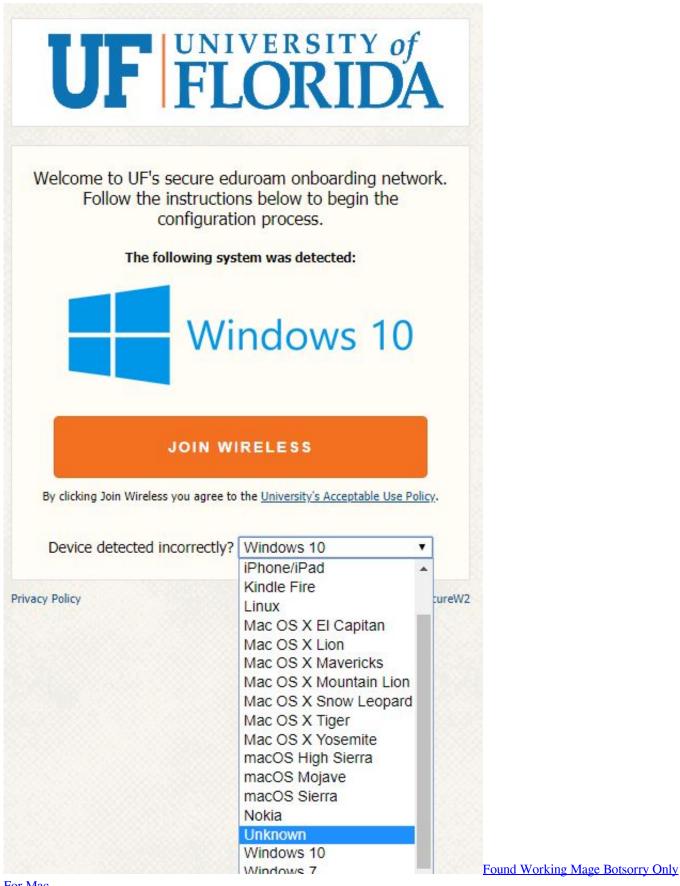

For Mac

# error configuring network chromebook eduroam

#### pptx to mp4 converter download for windows 7 32bit

For instance if you are in the College of Pharmacy, you'd name your policy something like "COP 7 Wireless" 11.. You will see the Group Policy Management snap-in in the console Expand the structure to navigate to the OU to which you want to apply the new policy: 9.. This quickly and simply models up eduroam This post is created for macOS version 10.. 11) Policies 15 Right click on Wireless Network (IEEE 802 11) Policies and choose Create A New Wireless Network Policy for Windows Vista and Later Releases and this will open the New Wireless Network Policy Properties dialog box 16. do helper t cells release interferon

## configuration eduroam android

December 27th, 2017

Right click on mmc and select Run as administrator 4 If you are logged on to the computer with an ID with local administrator rights or the UAC is turned on, you will be prompted to 'allow the following program to make changes' Click Yes 5.. Navigate to: Computer Configuration -> Policies -> Windows Settings -> Security Settings -> Wireless Network (IEEE 802.. Eduroam Wireless Network Configuration (Mac OS X) Eduroam Wireless Network Configuration (Mac OS X) This is a quick start guide for configuring a Mac OS X or higher computer to the Eduroam network. Fill in the Policy Name field with a policy name Fill in a short description in the Description field 18.. The steps are very similar for setting up an iPad or an 4 Eduroam Wireless Network Configuration (Mac OS X). This guide explains how to connect to the eduroam WiFi service for UCL staff & students.. If you are on a College Computer while on the born network, open Self Assistance and appear for Eduroam under Maintenance tasks and Utilities.. Configure Eduroam Mac OsConfigure Eduroam MacGo to the Start menu 2 In the Search programs and files field, type mmc • mmc should show up at the top under Programs 3.. Right click on the new policy and choose Edit; this will open the Group Policy Management Editor dialog box 14.. If you logged on to the computer with an ID that does not have local administrator rights, you will be prompted for user name and password of an ID with local admin rights 6. 0041d406d9 Shapeshifter Config For Mac

0041d406d9

Rslogix 500 Activation Key Serial